## [2017-New-Version100% Valid NS0-507 PDF Dumps and NS0-507 VCE Dumps 528Q Provided by Braindump2go[31-45

2017 March NS0-507 Exam Dumps with PDF and VCE Free Released Today!Free Download NS0-507 Exam Dumps (PDF & VCE) 528Q&As (2017 Version!) from www.Braindump2go.com **Today!** 100% Real Exam Questions! 100% Exam Pass Guaranteed! 1.]2017 Version NS0-507 Exam Dumps (PDF & VCE) 528Q&As Download:

http://www.braindump2go.com/ns0-507.html 2.|2017 Version NS0-507 Exam Questions & Answers Download: https://1drv.ms/f/s!AvI7wzKf6QBjgnjcpE8O4Ejp86Pw QUESTION 31What does Selective LUN Mapping (SLM) do? A. It automates igroup creation.B. It allows the node and its HA partner to create zones on the SAN fabric to automate LUN mapping.C.

It makes a LUN accessible only through paths on the node owning the LUN and its HA partner.D. It allows the administrator to automatically create LUNs using SnapDrive for Windows and SnapDrive for UNIX. Answer: CExplanation:Selective LUN Map (SLM) reduces the number of paths from the host to the LUN. With SLM, when a new LUN map is created, the LUN is accessible only through paths on the node owning the LUN and its HA partner.SLM enables management of a single igroup per host and also supports nondisruptive LUN move operations that do not require portset manipulation or LUN remapping.Portsets can be used with SLM just as in previous versions of Data ONTAP to further restrict access of certain targets to certain initiators . When using SLM with portsets, LUNs will be accessible on the set of LIFs in the portset on the node that owns the LUN and on that node's HA partner.https://library.netapp.com/ecmdocs/ECMP1636035/html/GUID-62ABF745-6017-40B0-9D65-CE9F7FF66AB3.html 20:06:00:a0:98:1c:c3:1asvm1 n1 6b20:07:00:a0:98:1c:c3:1asvm1 n2 6a20:08:00:a0:98:1c:c3:1asvm1 n2 6b 20:09:00:a0:98:1c:c3:1asvm2 fc-1-6a20:0d:00:a0:98:1c:c3:1asvm2 fc-1-6b20:0e:00:a0:98:1c:c3:1aIn the exhibit, two columns do not have names. What are the two missing names? (Choose two.) A. WWNNB. Logical InterfaceC. Physical InterfaceD. WWPN Answer: BD QUESTION 33A volume with a single LUN shows 30% deduplication savings. However, the output of df on the cluster does not show the 30% savings back to the volume or aggregate. What is causing this behavior? A. Volume space guarantee is set to none.B. Volume space guarantee is set to volume.C. LUN space reserve is disabled.D. LUN space reserve is enabled. Answer: A QUESTION 34What is the default RAID level for new aggregates on a DS4486? A. RAID-DPB. RAID1C. RAID0D. RAID5 Answer: A QUESTION 350n a FAS8040, which port is used for FCoE connections? A. e0MB. e0PC. D. e0h Answer: D QUESTION 36Click the Exhibit button.Referring to the diagram shown in the exhibit, what will happen if PDU-B fails? [Question | Exhibit]

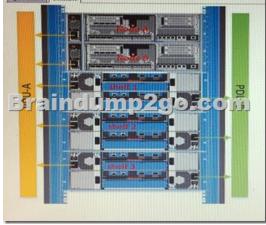

A. Both Node A and Node B will remain online and all disk shelves will remain online.B. Both Node A and Node B will remain online, but all disk shelves will immediately lose power and become inaccessible.C. Both Node A and Node B willimmediately lose power and become inaccessible.D. Node A will immediately lose power and become inaccessible. Node B will remain online. Answer: A QUESTION 37Hosts and switches are connected to a FAS8040. Multiple FC-enabled SVMs have been created, and LUNs have been mapped to multiple hosts. During failover testing, one of the hosts lost connectivity to its LUNs. What needs to be examined? A. FAS8040 ALUA configurationB. host multipath settingsC. xhost iSCSI timeout valuesD. switch NPIV settings Answer: B QUESTION 38Click the Exhibit button.Based on the exhibit, you are configuring a 4-node cluster with an iSCSI LIF ob each node. You connect using the first LIF from a Windows Server 2012 host. How would you add the other three LIFs?

This page was exported from - <u>Braindump2go Free Exam Dumps with PDF and VCE Collection</u> Export date: Thu Nov 21 20:11:46 2024 / +0000 GMT

| the state and a state state of the state of the state of the state of the state of the state of the state of the | roperlies         |             |
|----------------------------------------------------------------------------------------------------|-------------------|-------------|
| Sessions Portal Groups                                                                                           |                   |             |
| Identifier                                                                                                    |                   | Redrest     |
| Intecoro47es430-400001                                                                                           | 20000002          |             |
|                                                                                                    |                   |             |
|                                                                                                    |                   |             |
| To add a session, dick Add sess                                                                                  | ion.              | Add session |
| To disconnect one or more sessi<br>session and then dick Disconnec                                               | ions, select each | Disconnect  |
| To vie devices ar pointed with                                                                                   |                   | Devices     |
| Faller all's                                                                                                    | 0020              | 0,00        |
| Target portal group tag                                                                                          | 1026              | Jeleel      |
| Status                                                                                                    | Cornecte          | d           |
| Connection count:                                                                                                | 1                 |             |
| Maximum Allowed Connections                                                                                      |                   |             |
| Authentications                                                                                                  | Nore Spe          |             |
| Header Digest:                                                                                                   | Norve Spe         |             |
| Data Digest:                                                                                                    | None Spe          | ched        |
| Configure Multiple Connected<br>To add additional connections<br>configure the MCS policy for a<br>click MCS.    | to a session or   | HCS         |
|                                                                                                    |                   |             |
|                                                                                                    |                   |             |
|                                                                                                    |                   | OK Cancel   |

A. Use the MCS button.B. Use the Devices button.C. Use the Add session button.D. Wait and then press the Refresh button until the other sessions appear. Answer: C QUESTION 39You have a 4-node FAS8040 cluster licensed for FCP and iSCSI. Each node has both FC and iSCSI LIFs. One of your Windows 2012 Servers has a single 8Gb FC port and a single 10 Gb Ethernet port with switched connectivity to the FC and Ethernet ports on the cluster. You need to use both ports on the host for multipath access to a LUN on the NetApp cluster. What will accomplish this task? A. NetApp Data ONTAP DSM for Windows MPIOB. FCoE HBA C. iSCSI HBAD. native Windows MPIO Answer: A QUESTION 40A customer has a clustered Data ONTAP solution and needs to connect several Windows 2012 servers using iSCSI for LUN access.Before the LUN can be seen, what must be configured on the host? A. the LUN partitioningB. the Host Utilities KitC. the iSCSI software initiatorD. the HBA queue depth Answer: C QUESTION 41You have executed the following FC configuration workflow:1. Verify IMT supported configuration.2. Install VSC for VMware vSphere on a Windows Server.3. Add the storage cluster to VSC and set recommended values.4. Update host HBA firmware and BIOS.5. Provision the LUN.6. Manually create an igroup and add the host WWPNs into it.7. Map the LUN to the igroup.8. Create datastore and its containing LUNS and volumes. In step 8, you are not able to see the LUNs you provisioned on your storage controller. When you run igroup show you see the ESX host's initiators; however, they are listed "not logged in". What is the problem? A. You need to configure ALUA.B. TheLUN was not put online.C. The LUN type is not set to type VMware.D. You need to configure zoning. Answer: D QUESTION 42Click the Exhibit button. You have a 2-node data ONTAP 8.3 cluster. Based on the exhibit, which change must be made to make svm1 conform to iSCSI best practices?cl01::> net int show ¬-vserver svm1 ¬-data ¬-protocol iscsiLogical Status NetworkCurrent Current IsVserver Interface Admin/OperAddress/Mask Node Port Home-----svm1up/up 10.204.34.25/24 cl01-01a0a 434 truecl01::>iscsi show ¬-vserversvm1Vserver: svm1Target Name: iqn.1992 ¬-08.com.netapp: sn.ca5eaa069c211Target Alias: svm1Administrative Status: up A. The iSCSI LIFs must be moved to a VLANhigher than 1024.B. An iSCSI LIF must be added to node cl01-02.C. The Target Alias must be modified to match the Target Name.D. The iSCSI LIFs must be moved to a physical interface; iSCSI LIFs are not supported on top of an ifgrp. Answer: B QUESTION 43Which three environmental or physical requirements need to be met when designing a SAN solution? (Choose three.) A. rack spaceB. coolingC. clustered Data ONTAP versionD. IOPSE. power Answer: ABE QUESTION 44You have a large, heterogeneous SAN environment. You are asked to gather information for all hosts, HBAs, switches, and storage. You are also told that you must collect this information over network protocols without agents. Which two NetApp tools allow you to perform this task? (Choose two.) A. OnCommand InsightB. OnCommand ReportC. OnCommand Unified ManagerD. nSANity Answer: AD QUESTION 45Which information-gathering command should you use to gather logs for troubleshooting switch information for your Brocade switches? A. cfgshowB. fabricshowC. configshowD. supportsave Answer: D !!!RECOMMEND!!! 1.|2017 Version NS0-507 Exam Dumps (PDF & VCE) 528Q&As Download: http://www.braindump2go.com/ns0-507.html 2.]2017 Version NS0-507 Study Guide Video: YouTube Video: YouTube.com/watch?v=W4qwgESs2qA